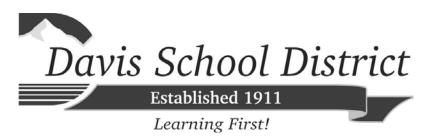

# TEST ADMINISTRATION MANUAL for the Science Lab Safety Test

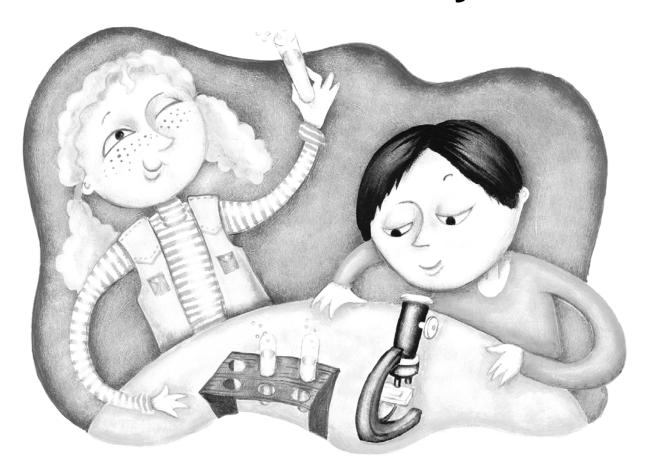

Tyson Grover Science Supervisor

Logan Toone, Ph.D. Assessment Director

Copyright © 2016 Davis School District. All rights reserved. No part of this work may be reproduced or transmitted in any form or by any means, electronic or mechanical, including photocopying and recording, or by any information storage or retrieval system, except as may be expressly permitted in writing by the Davis School District, 45 East State Street, P.O. Box 588, Farmington, Utah 84025-0588.

## **OVERVIEW OF THE SCIENCE LAB SAFETY TEST**

#### INTRODUCTION

All students enrolled in science courses at the junior and senior high school level must pass a science lab safety test with 80% correct prior to participation in laboratory activities.

This online test **replaces** the previous paper-based tests.

Schools and teachers will **administer the test as often as needed, up to once per day,** to students enrolled in science courses until they pass with a score of 80% or higher. The test is not timed.

Unexpected circumstances (e.g., fire drills, power failures) may interrupt testing. If the interruption occurs during any testing session, instruct students to log out of their my.DSD account. All answers are saved. When normal conditions are restored, resume testing. Interruptions should not reduce the total amount of time students are given to complete the session.

#### **QUESTIONS**

For questions or problems concerning online testing, please contact Stacy Paskett (spaskett@dsdmail.net, 801-402-5491) or Suzanne Cottrell (sucottrell@dsdmail.net, 801-402-5173). For questions about the test itself, please contact Tyson Grover, Secondary Science Supervisor (tgrover@dsdmail.net, 801-402-5108).

# **TEACHER CHECKLIST—PRIOR TO TESTING**

- ☐ Become thoroughly familiar with the Test Administration Manual.
- ☐ Provide accommodations for students who qualify.
  - o Enter Grade Book and click on the Special Education and 504 buttons.
  - o If a student shows an accommodation for a testing device, be sure the device is ready for use on test day.
- ☐ Ensure that all student desks or tables are cleared of books or other materials not needed for the test.
- ☐ Activate the test in Encore using the instructions that follow:

# LOGIN TO ENCORE

#### http://dsdencore.davis.k12.ut.us

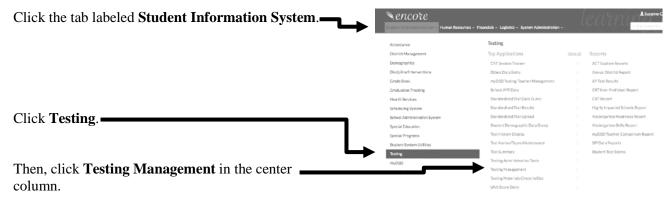

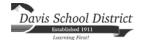

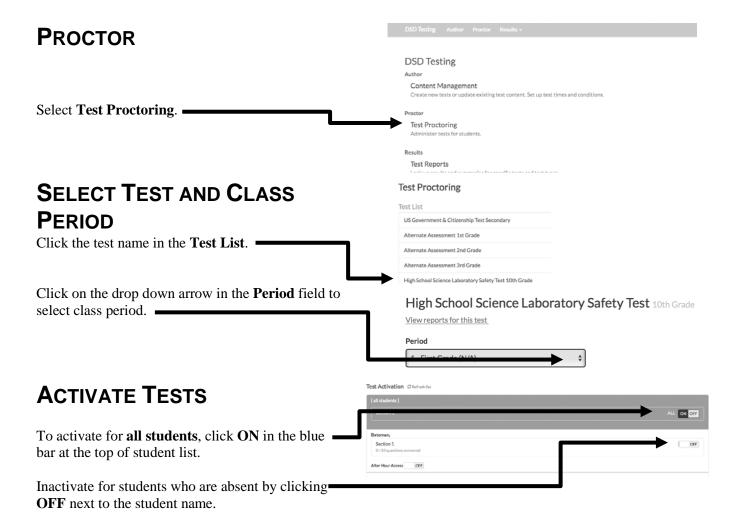

### STUDENT USERCODE AND PIN

To print a list of student login information, follow this path:

- Student Information System
- Student System Utilities
- Student PIN Listing
- Choose current term
- Click Print

Remember this list is confidential student information and students should not see any other student's usercodes or PINs. Keep the list secure during testing AND shred it when testing is completed.

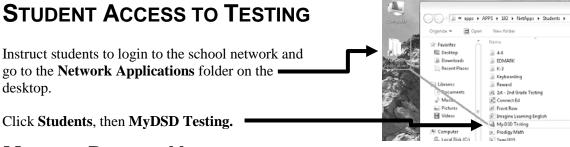

# **MOBILE DEVICE USERS**

Open browser, then type the following URL in the address bar: https://beta.mydsd.davis.k12.ut.us/testing

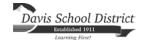

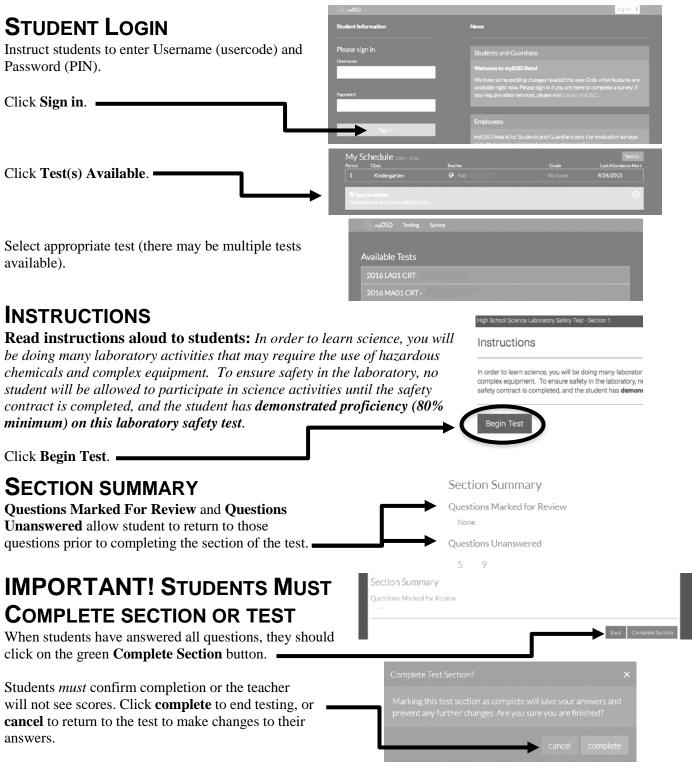

# **DURING TESTING**

- ☐ Place a "TESTING, DO NOT DISTURB" sign on the door to the classroom and work to minimize interruptions and distractions.
- ☐ Administer the test.
- ☐ Encourage students to have a book to read (or another quiet, non-electronic activity) in case they finish the test before the rest of the class.
- ☐ If it is observed that a student inadvertently skips questions, encourage him/her to go back and answer those questions.

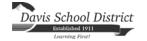

☐ Keep communication between you and the students to a minimum. ☐ If students want to return to a question, they may click the "Previous" question button. Let students know that it is okay if they do not know a specific answer, and encourage them to choose the best answer. ☐ Maintain and oversee the security of all test materials. ☐ Arrange make-up sessions for students who are absent. **TRACK PROGRESS** Teachers may track completion status on the Test Activation screen by clicking on Refresh list. Test Activation **INACTIVATE TESTS AFTER** Student Section 1 Finalize Test ON OFF **TESTING** finalize When testing is completed, inactivate all students by clicking **OFF** in the blue bar at the top of student list. **L**encore RESULTS Human Resources ▼ Click the **Results** tab. Select **Test Reports**. **Test Reports** History Select myDSD. \_ Civics DIBELS Alt Assessment SAGE Testing > Test Reports > myDSD 2017 Select test. • High School Science Laboratory Safety Test Reports for High School Science Laboratory Safety Test The only report available at this time is the Individual Student report. Reports Individual Student All Students Summary Class Period Summary High School Science Laboratory Safety Test - Individual Student This report provides you with the number of questions and percent correct for each student. Assessment If you need assistance, please call Stacy Paskett (801-402-5491) or

Suzanne Cottrell (801-402-5173).

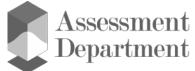

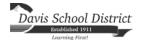